## PC [SISTEMAS](http://tdn.totvs.com/display/pc?src=breadcrumbs-homepage) /… / [Mensagens](http://tdn.totvs.com/display/pc/Mensagens+de+Erro%3A+ORA?src=breadcrumbs-parent) de Erro: ORA Mensagem: Erro: ORA-04063: package body. ["MAXIMO.FISCAL.GET\\_DADOS\\_TRIBUTAÇÃO\\_IPI](http://tdn.totvs.com/pages/viewpage.action?pageId=185748719) - Como resolver? PADRONIZADO

Created by Vivian [Ferreira](http://tdn.totvs.com/display/~pc.vivian.ferreira+), last modified by [Michele](http://tdn.totvs.com/display/~pc.michele.souza) Souza [menos](http://tdn.totvs.com/pages/diffpagesbyversion.action?pageId=185748719&selectedPageVersions=2&selectedPageVersions=3) de um minuto atrás

 $\odot$  Esta documentação aplica-se apenas à versão 23 do WinThor, a qual a PC Sistemas oferece suporte. Para atualizar o WinThor [clique](http://tdn.totvs.com/pages/viewpage.action?pageId=189312291) aqui.

Ao se deparar com a mensagem de erro abaixo, realize os procedimentos abaixo:

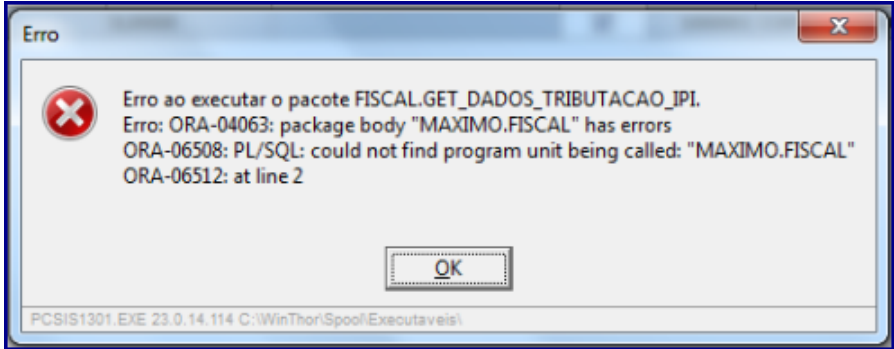

1) Atualize a rotina que apresentou o erro;

2) Acesse a atualize a rotina 560 - Atualizar Banco de Dados;

3) Clique o botão Localizar (F2);

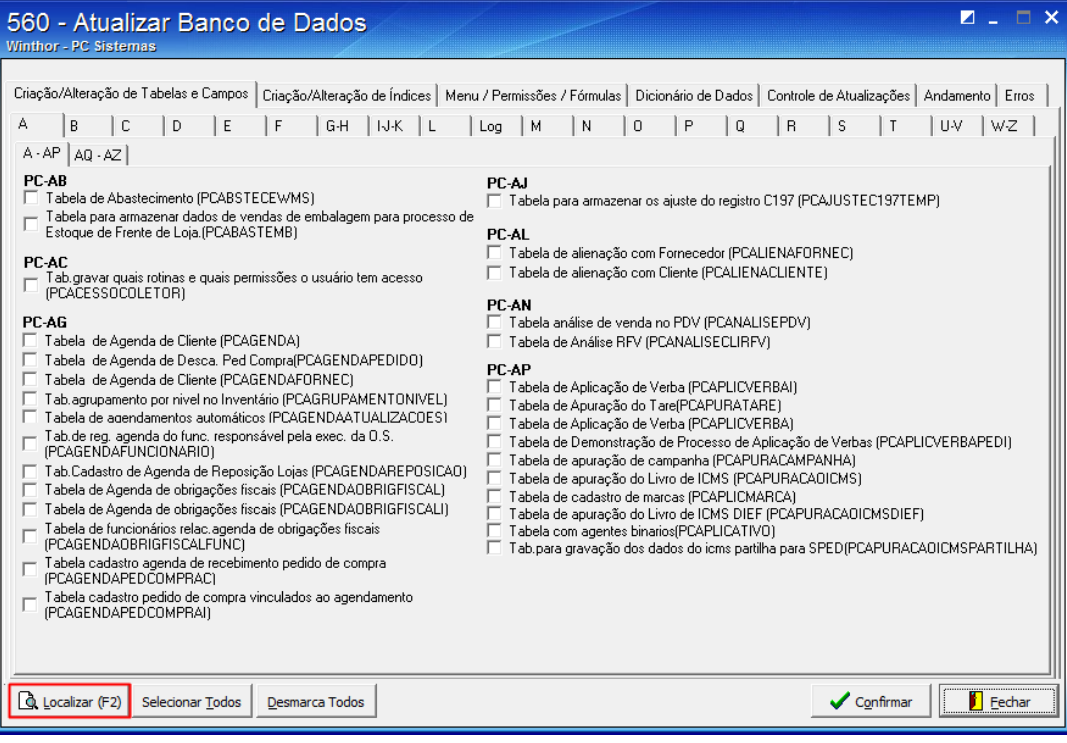

4) Digite o nome das tabelas abaixo no campo Tabela e clique o botão Pesquisar;

- PCEXCECAODESONICMS;
- PCFIGURATRIBDESONICMS,
- PCMOVCOMPLE.

08/03/2016 Mensagem: Erro: ORA-04063: package body. "MAXIMO.FISCAL.GET\_DADOS\_TRIBUTAÇÃO\_IPI - Como resolver? - PC SISTEMAS - TDN

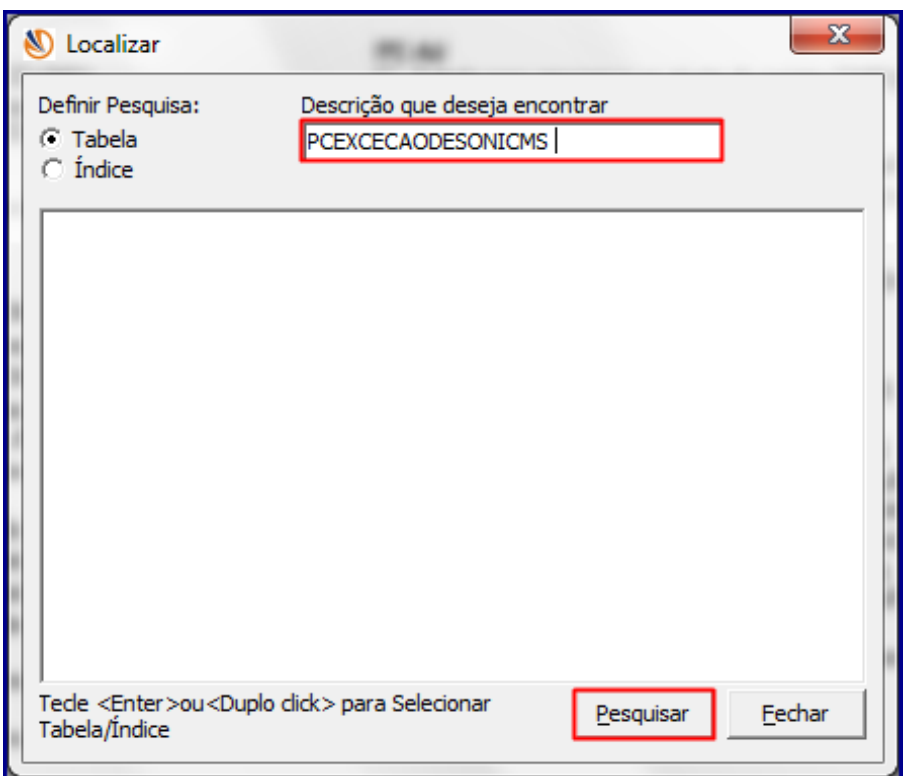

Observação: repita esse procedimento para cada uma das três tabelas citadas acima.

5) Dê um duplo clique do mouse sobre o nome da tabela;

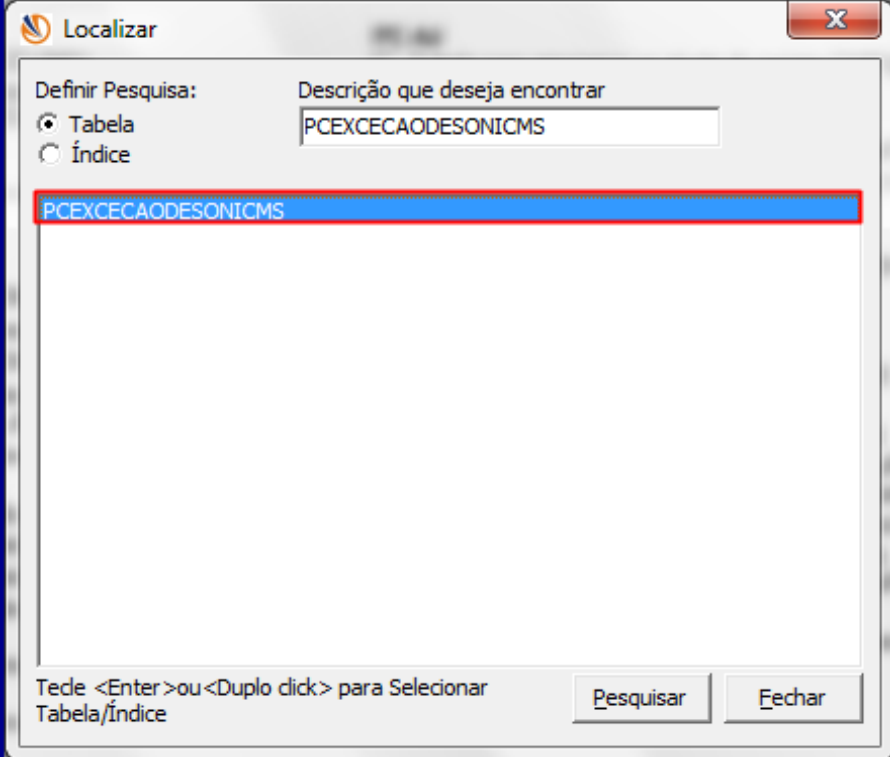

6) Marque a tabela indicada e clique Confirmar,

08/03/2016 Mensagem: Erro: ORA-04063: package body. "MAXIMO.FISCAL.GET\_DADOS\_TRIBUTAÇÃO\_IPI - Como resolver? - PC SISTEMAS - TDN

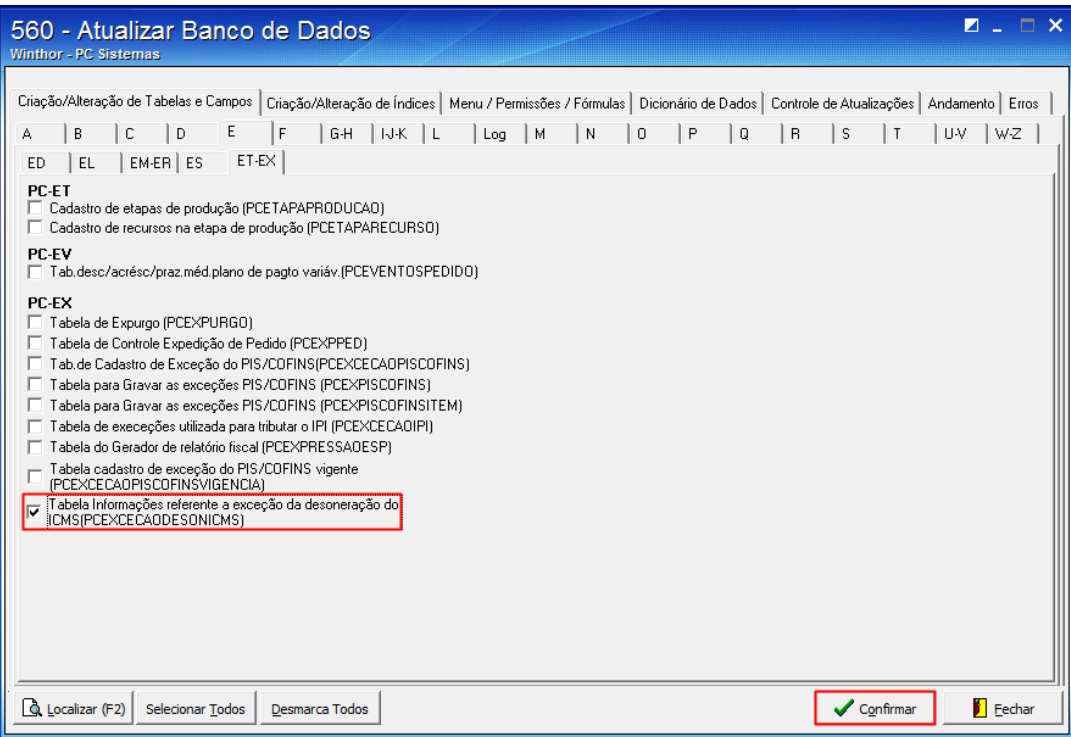

7) Clique OK, feche a rotina e execute novamente a rotina que apresentou o erro.

Seja o primeiro a gostar disto **心** Like